# WAAS - EPM AOのトラブルシューティング

## 章:EPM AOのトラブルシューティング

この記事では、EPM AOのトラブルシューティング方法について説明します。

### 内容 Ī

- <u>1 EPM Acceleratorのトラブルシューティング</u>
- <u>• 0 EPM AOロギング</u>

## EPM Acceleratorのトラブルシューティング

エンドポイントマッパー(EPM)アクセラレータは、事前定義されたTCPポートを使用しないMS-RPCプロトコルを最適化します。クライアントは、アプリケーションUUIDに基づく動的ポートを ネゴシエートするために、サーバー上のEPMサービス(TCPポート135)に接続します。EPM AOはクライアント通信をリッスンし、ネゴシエートされたポートに一致する動的ポリシー・エン トリを作成します。EPMは、MAPI固有の最適化を適用したり、MS-RPCプロトコルにアカウンテ ィングを提供したりするために必要です。

一般的なAOの設定とステータスは、show acceleratorコマンドとshow licenseコマンドで確認で きます(「[Troubleshooting Application Acceleration」の記事を参照](troubleshooting_application_acceleration.html)してください)。Enterpriseライ センスは、EPMアクセラレータの操作に必要です。

次に、図1に示すように、show accelerator epmコマンドを使用してEPM AOに固有のステータス を確認します。EPM AOが使用可能、実行中および登録済で、接続制限が表示されることを確認 します。Config StateがEnabledで、Operational StateがShutdownの場合は、ライセンスの問題を 示しています。

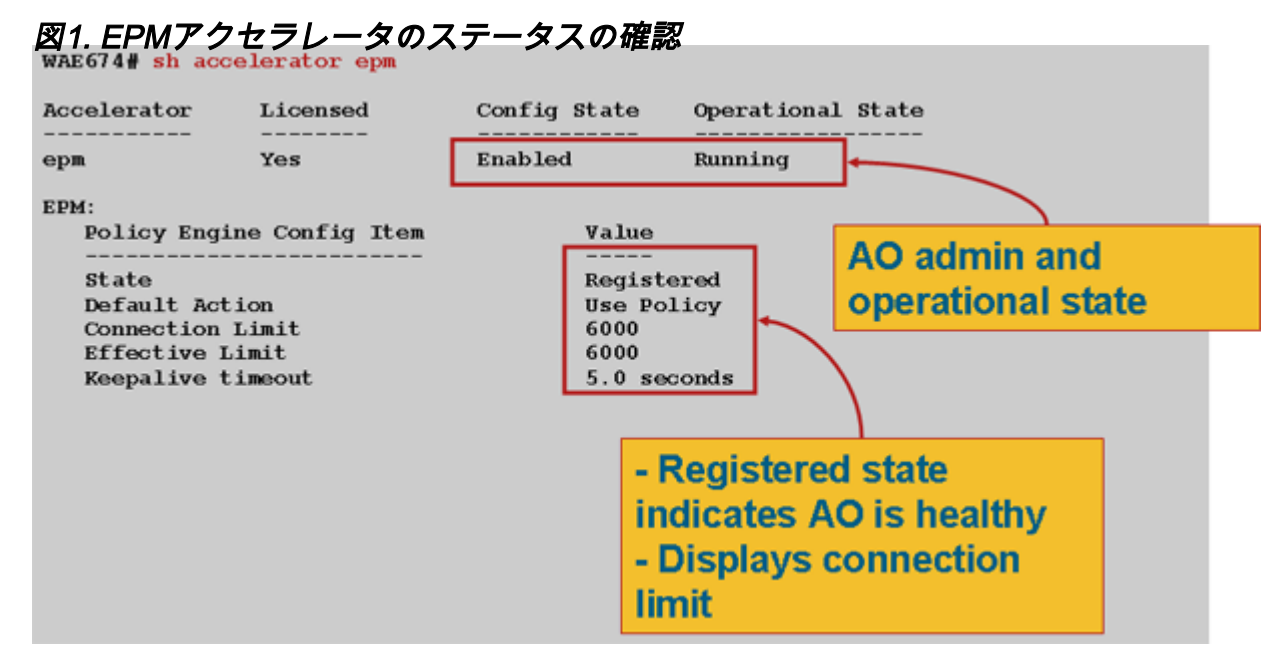

show running-configコマンドを使用して、EPMトラフィック・ポリシーが正しく構成されている ことを確認します。次のように、EPM AOを使用するように構成されているアプリケーションま たはUUIDのアダプタEPMを表示します:

```
WAE674# sh run | begin EPM
...skipping
map adaptor EPM 1544f5e0-613c-11d1-93df-00c04fd7bd09
     name Email-and-Messaging All action pass-through
 exit
 map adaptor EPM ms-sql-rpc
    name SQL All action optimize full
 exit
 map adaptor EPM mapi
    name Email-and-Messaging All action optimize full accelerate mapi
  exit
 map adaptor EPM ms-ad-replication
     name Replication All action optimize full
  exit
 map adaptor EPM ms-frs
    name Replication All action optimize full
  exit
 map adaptor EPM f5cc5a18-4264-101a-8c59-08002b2f8426
    name Email-and-Messaging All action pass-through
```
show policy-engine application dynamicコマンドを使用して、ダイナミックポリシーエンジンの一 致条件を次のように確認します。

```
WAE674# sh policy-engine application dynamic
Dynamic Match Freelist Information:
  Allocated: 32768 In Use: 3 Max In Use: 4 Allocations: 380
Dynamic Match Type/Count Information:
  None 0
 Clean-Up 0
```
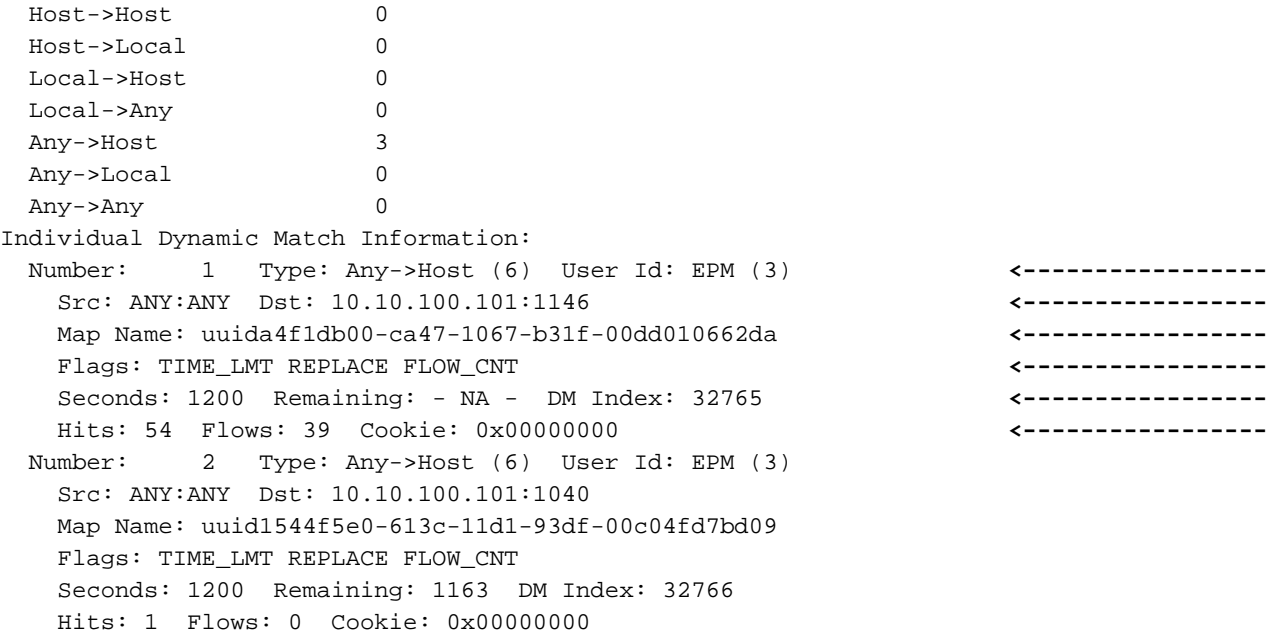

show statistics connection optimized epmコマンドを使用して、WAASデバイスが最適化された EPM接続を確立していることを確認します。次のように、EPM接続のAccel列に「TE」または「 TDLE」が表示され、EPM AOが使用されたことを示します。

#### WAE674# **sh stat conn opt epm**

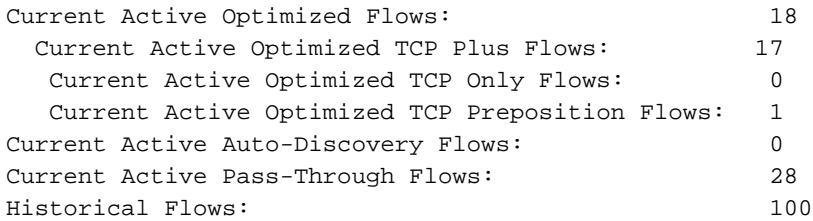

D:DRE,L:LZ,T:TCP Optimization, A:AOIM,C:CIFS,E:EPM,G:GENERIC,H:HTTP,M:MAPI,N:NFS,S:SSL,V:VIDEO

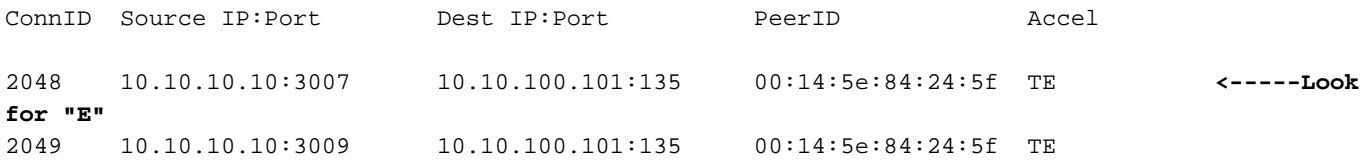

閉じた接続の接続統計情報を確認するには、show statistics connection closed epmコマンドを使 用します。

Central Managerから同様の情報を表示するには、WAEデバイスを選択し、[Monitor] > [ Optimization] > [Connections Statistics]の順に選択します。

EPM接続固有の統計を表示するには、次のようにshow statistics connection optimized epm detailコマンドを使用します。

WAE674# **sh stat connection optimized epm detail**

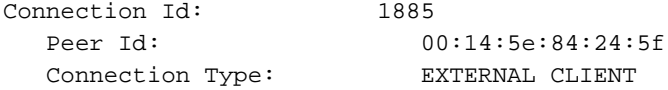

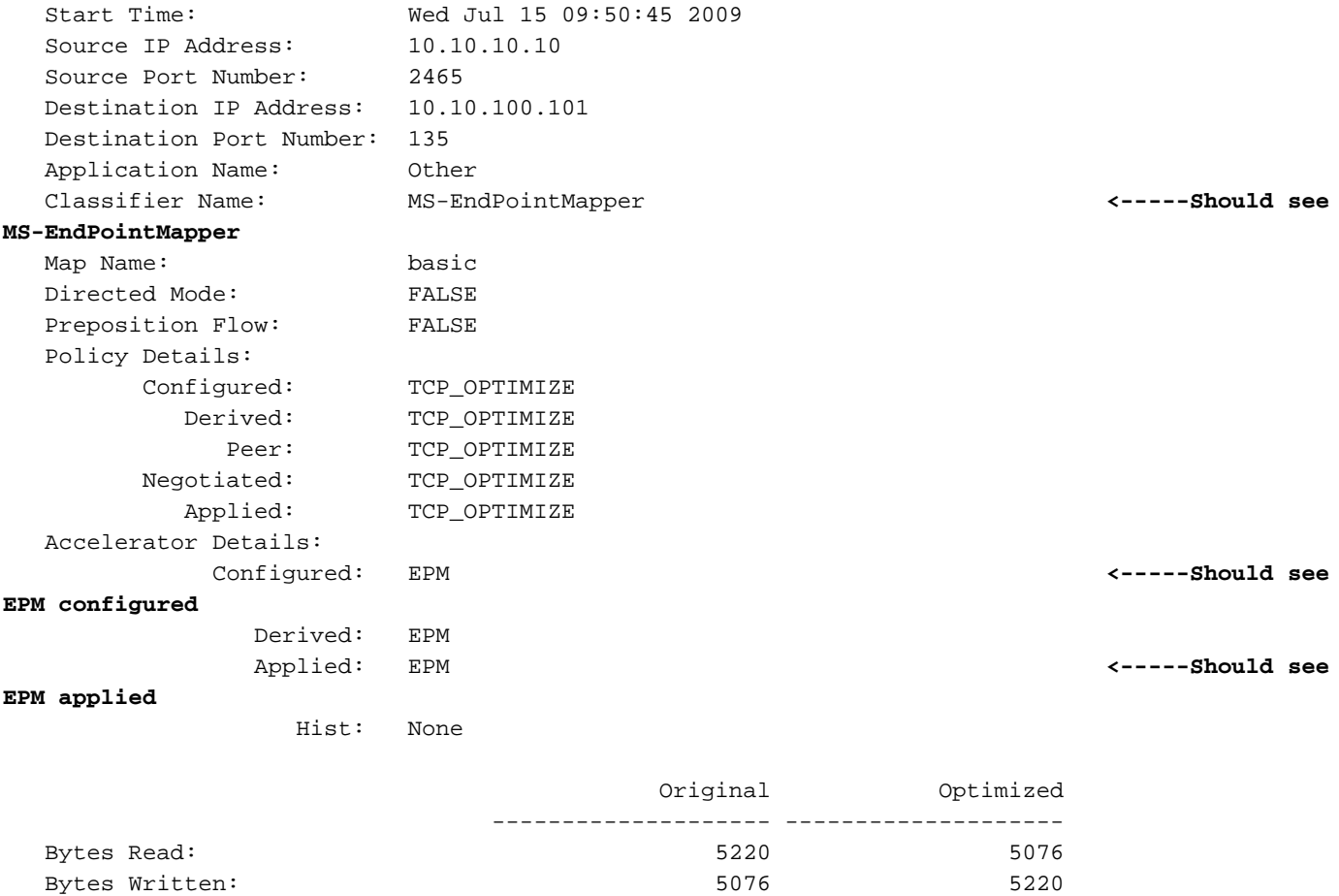

EPM AOロギング

. . .

EPM AOの問題のトラブルシューティングには、次のログ・ファイルを使用できます:

- トランザクションログファイル:/local1/logs/tfo/working.log(および /local1/logs/tfo/tfo\_log\_\*.txt)
- デバッグログファイル:/local1/errorlog/epmao-errorlog.current (およびepmao-errorlog.\*)

デバッグを容易にするため、まずACLを設定して、パケットを1つのホストに制限します。

WAE674(config)# **ip access-list extended 150 permit tcp host 10.10.10.10 any** WAE674(config)# **ip access-list extended 150 permit tcp any host 10.10.10.10**

トランザクションロギングを有効にするには、次のようにtransaction-logs設定コマンドを使用し ます。

wae(config)# **transaction logs flow enable** wae(config)# **transaction-logs flow access-list 150**

次のようにtype-tailコマンドを使用して、トランザクションログファイルの終わりを表示できます 。

wae# **type-tail tfo\_log\_10.10.11.230\_20090715\_130000.txt** Wed Jul 15 16:53:22 2009 :1799 :10.10.10.10 :2369 :10.10.100.101 :1025 :OT :START :EXTERNAL CLIENT :00.14.5e.84.24.5f :uuide3514235-4b06-11d1-ab04-00c04fc2dcd2 :Replication :\*\*Map Default\*\* :F :(DRE,LZ,TFO) (DRE,LZ,TFO) (DRE,LZ,TFO) (DRE,LZ,TFO) (DRE,LZ,TFO) :<None> :(None) (None) (None) :<None> :<None> :0 :169 Wed Jul 15 16:53:51 2009 :1798 :10.10.10.10 :2368 :10.10.100.101 :135 :OT :END :EXTERNAL CLIENT :(EPM) :228 :212 :212 :228 Wed Jul 15 16:53:51 2009 :1799 :10.10.10.10 :2369 :10.10.100.101 :1025 :OT :END:EXTERNAL CLIENT :(None) :596 :220 :347 :429 Wed Jul 15 16:53:51 2009 :1799 :10.10.10.10 :2369 :10.10.100.101 :1025 :SODRE :END :596 :220 :347 :429 :0

EPM AOのデバッグ・ロギングを設定および使用可能にするには、次のコマンドを使用します。

注:デバッグロギングはCPUに負荷がかかり、大量の出力を生成する可能性があります。実稼働 環境では慎重に慎重に使用してください。

ディスクへの詳細なロギングは、次のように有効にできます。

WAE674(config)# **logging disk enable** WAE674(config)# **logging disk priority detail**

ACLの接続のデバッグロギングは、次のように有効にできます。

WAE674# **debug connection access-list 150**

EPM AOデバッグのオプションは次のとおりです:

WAE674# **debug accelerator epm ?**

 all enable all EPM accelerator debugs shell enable EPM shell debugs

EPM接続のデバッグ・ロギングを有効にし、デバッグ・エラー・ログの最後を次のように表示で きます。

WAE674# **debug accelerator epm connection** WAE674# **type-tail errorlog/epmao-errorlog.current follow**